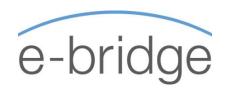

# MICROSOFT EXCEL Level Two - Intermediate 1-Day Programme

Our Excel Intermediate level course covers a wide range of Excel functionality. This course is suitable for those who are currently using MS Excel on a regular basis but may not have attended a training course recently or may never have attended formal training previously. A basic working knowledge of Excel is required in order to attend this training.

#### **REVIEW OF ESSENTIAL SKILLS**

A 1-hour review of essential topics and timesaving tips, including:

- → Customising the 'Quick Access Toolbar'
- → Using Shortcut Keys
- → Drag and Drop / The Clipboard Task Pane
- → Fill Handle tips
- → Formatting tips
- → Page Setup & Print Options
- → Conditional Formatting

### WORKING WITH FORMULAS AND FUNCTIONS

- → Writing and understanding basic formulas
- → Writing and understanding basic functions SUM / MIN / MAX / AVERAGE / COUNT / COUNTA / COUNTBLANK
- → Copying Formulas Relative vs. Absolute cell addressing
- → Conditional formatting revisited (using formulas)

## WORKING WITH LISTS / MANIPULATING TEXT

- → Freezing Panes / Print Titles
- → Sorting and Filtering a list
- → The Filter Function Excel 2019 / 365 only
- → Creating and Working with Excel Tables
  - Changing Formatting
  - Changing display options Total row etc.
  - Working with Functions
  - Using Slicers in Tables
  - Creating calculated fields
- → Manipulating Text
  - Case of text UPPER / PROPER / LOWER
  - Text to columns
  - Joining Text (Using '&' and TEXTJOIN)
  - Flash Fill
  - Remove Duplicates

#### CREATING AND WORKING WITH CHARTS

- → Creating and editing various chart types
  - Column / Bar / Line / Pie
- → Moving / Resizing the chart
- → Adding / Editing chart elements
  - Chart title / Legend / Chart Style / Data Table / Data Labels
  - Switch Row / Column
  - Manually Formatting a chart
  - Change overlap and Gap width
- → Creating a combined chart
- → Displaying data on a secondary axis
- → Adding an additional range to a chart once created
- → Creating and working with Sparklines

## MULTIPLE WORKSHEETS / DATA CONSOLIDATION

- → Inserting new worksheets / Renaming
- → Navigating between sheets Mouse / Keyboard / Navigation List
- → Moving / Copying sheets
- → Using 'Group Edit'
- → Linking sheets using Formulas
- → Breaking Links
- → Other sheet options Tab colour / Hiding and Unhiding sheets.
- → Data Consolidation Position / Category (Label)